Mimics Medical 21.0 – Instruções de uso do Software | L-10818-01 1

# 1 Descrição do Software Mimics

**M**aterialise's **I**nteractive **M**edical **I**mage **C**ontrol **S**ystem (MIMICS) é uma ferramenta de software utilizada para a visualização e segmentação de imagens médicas (como MRI e CT) e para a renderização de modelos 3D. Este software vem em duas edições: Research e Medical. Unicamente a edição Medical pode ser utilizada como um dispositivo medico, dentro dos límites descrevidos na intenção de utilização destas edições. A edição Research só tem propositos de investigação.

Mimics pode ser usado para carregar e processar conjuntos de imagens 2D de diferentes formatos como: Dicom 3.0, BMP, TIFF, JPG e images cruas. No momento em que as imagens são processadas, elas podem ter multiplas utilizações dentro da chamada Engenharia na Anatomia como medições, desenho, modelagem e impressão 3D.

O Mimics Base permite ao utilizador controlar e corrigir o processo de segmentação de imagens médicas de scanners de CT e MRI. Um utilizador treinado pode definir com facilidade e precisão modelos 3D para visualização e /ou produção. Além de isso, o software também permite eliminar artefatos nas imagens que podem aparecer por causa de implantes metálicos nos pacientes.

Módulos adicionais oferecem outras funcionalidades como a capacidade de realizar operações de CAD (desenho de prótesis personalizadas ou a optimização de novos dispositivos baseados em imagens médicas) ou a preparação de malhas para a análise de elementos finitos.

O Mimics não tem como propósito a criação de réplicas físicas de modelos anatómicos para diagnóstico ou para prever o desempenho de um dispositivo médico.

## 2 Indicaç*ões* de Uso

Mimics Medical (a partir de agora 'Mimics') tem como propósito ser utilizado como uma interface de software e sistema de segmentação de imagens de scanners de CT e MRI. Também é utilizado como software de pre-planejamento para simular ou avaliar diferentes opçces de tratamentos cirurgicos.

Mimics não tem como propósito ser utilizado para imagens de mamografia.

### 3 Advertências e Recomendaç*õ*es

O software Mimics deveria só ser usado por profissionais de saúde treinados. Recomendamos que todos os utilizadores participem em um treinamento fornecido por algum especialista da Materialise para assim obter os melhores resultados. Como estipulado no End User License Agreement, a Materialise garante durante o Período de Garantia que o Mimics Medical deve operar substancialmente de acordo com as especificações funcionais presentes na Documentação. Qualquer outra garantia, seja expressa ou implícita, incluindo mas não limitado à garantia relativamente à adequação dos aspectos de propósito, segurança, performance ou eficácia da aplicação médica ou dispositivo para o qual o Mimics Medical é utilizado, é isento de responsabilidade. Distancia entre as fatias das imagens menores a 1mm são recomendadas. Para aplicações relativas aos ossos, recomendamos que a reconstrução das imagens seja feita com o intervalo proprio e optimizado para osso.

O Mimics mostra medições com 4 dígitos após o ponto decimal. A precisão das medições é limitada pelo tamanho do píxel das images.

Os scripts Python escritos para versões anteriores do Mimics medical devem ser novamente avaliados pelo utilizador antes de ser applicado na versão presente.

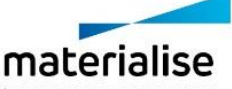

Mimics Medical 21.0 – Instruções de uso do Software | L-10818-01 2

# 4 Melhores práticas, Dicas e Precauç*ões*

Seja aconselhado que a qualidade das imagens médicas irá a determinar a precisão dos modelos 3D em Mimics. Os protocolos de aquisição de imagens são deixados a juizo dos utilizadores mas recomendamos que sejam seguidos padrões e referências da industria.

Só imagens obtidas com menos de 6 meses desde a sua aquisição devem ser utilizadas para simular ou avaliar possiveis tratamentos cirurgicos.

Por favor fique informado que o sistema coordenado Dicom é reajustado para cada série de imagens Dicom provenientes de escaneres Hitachi, da serie Symphony da Siemens, Sonata e escaneres Harmony com versões de software anteriores a Syngo MR B13.

## 5 Instruç*ões* de uso

#### **5.1 Ao iniciar o Mimics**

Depois de ter instalado o software no seu computador, faza duplo click no ícone da edição **Medical** ou **Research** na sua área de trabalho. Pode tambem fazer click em Start → All **Programs → Materialise → Mimics** para iniciar o programa. Tenha a certeza de iniciar a edição **Medical** para aplicações clinicas.

Os softwares da Materialise estão protegidos com um keyfile. No momento de iniciar o Mimics pela primeira vez ou no momento que o Keyfile tenha expirado, o Key Request Wizard iniciará de forma automatica para apoiar o processo de registo e geração do Keyfile. As opções disponiveis são explicadas no **Reference Guide**. Se recomenda selecionar **instant activation** no Key Request Wizard. Isto permitirá renovar de forma automatica os Keyfile ao expirar, sempre que se tiver ligação ao internet.

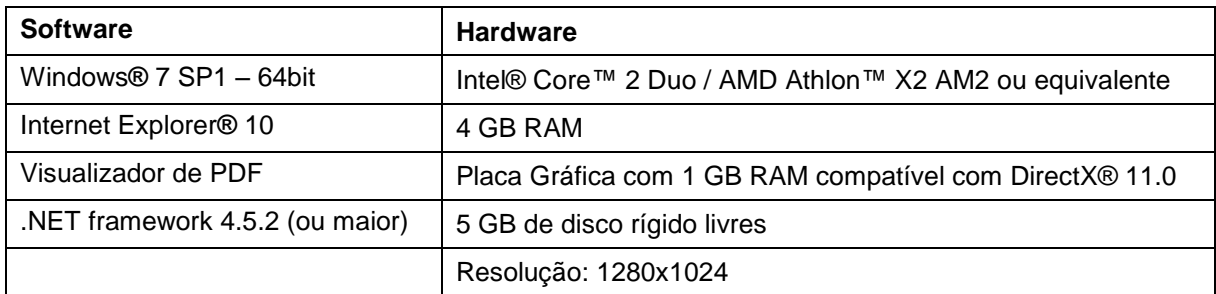

#### **5.2 Requisitos mínimos do sistema**

Nota: Usuários do Sistema Mac® podem instalar o Mimics Innovation Suite usando Boot Camp® em combinação com uma plataforma que permita utilizar o sistema operacional Windows.

#### **5.3 Requisitos recomendados do sistema**

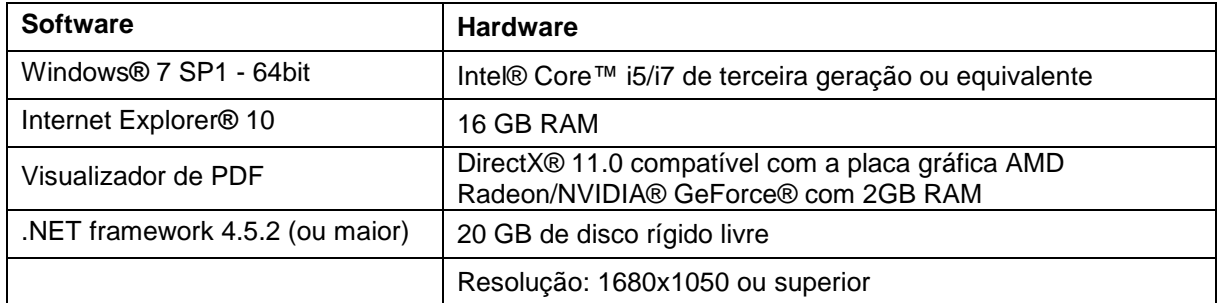

\*Outros requisitos podem-se aplicar.

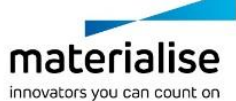

Mimics Medical 21.0 – Instruções de uso do Software | L-10818-01 3

É recomendado utilizar o software dentro de uma ambiente de hardware e/ou rede nos quais controlos de cyber segurança tenham sido implementados, incluindo anti-vírus e o uso de firewall.

# 6 Detalhes de contacto

**Fabricado em Junho de 2018 por:**

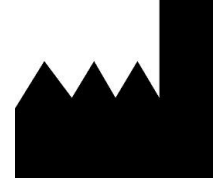

Materialise NV Technologielaan 15 3001 Leuven, Bélgica Telefone: +32 16 39 66 11 [http://www.materialise.com](http://www.materialise.com/)

Mimics Medical é um produto certificado com marcação CE. Australian Sponsor: Emergo Australia; Level 20, Tower II Darling Park; 201 Sussex Street; Sydney NSW 2000; Australia

© 2018 – Materialise N.V. Todos os direitos reservados. Materialise, o logótipo Materialise e o nome do produto Materialise Mimics são marcas registadas da Materialise NV.

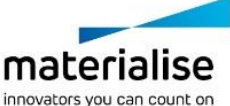